# **Mailen via ScoutsOnline** SPF records instellen

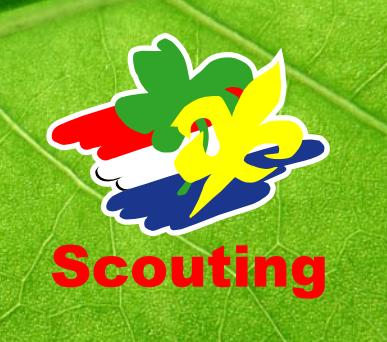

### **Samenvatting:**

Deze handleiding legt uit waarom en hoe je SPF correct instelt voor het eigen domein van je Scoutinggroep. Dit moet uitgevoerd worden door de beheerder van het eigen domein om te voorkomen dat mail die vanuit ScoutsOnline namens de groep verstuurd in de spam-box van de gebruiker terecht komt.

#### **Achtergrond:**

SPF staat voor Sender Policy Framework, een protocol om spam in e-mail te verminderen. Men hoopt e-mail spoofing en spam te verminderen door vast te stellen of de verzender van een e-mailbericht gerechtigd is te verzenden namens de vermelde afzender van het bericht.

Als je SPF correct hebt ingesteld geef je daarmee aan dat de servers van Scouting Nederland toestemming hebben om mail te versturen uit naam van het domein van je Scoutinggroep.

#### **Voorbeeld van versturen e-mail:**

Je verstuurt een e-mail vanuit Scouts Online (in het domein scouting.nl) naar alle leden van jouw speleenheid. Je gebruikt als afzendadres 'teamleiderwelpen@mijnscoutinggroep.nl'. Omdat in de SPF-instellingen van het domein van jouw groep (mijnscoutinggroep.nl) staat dat mail via scouting.nl verzonden mag worden, gaat dat goed.

#### **Instellen:**

Als er op het domein van je Scoutinggroep al een SPF record aanwezig is dan moet je daar een extra include aan toevoegen: include:spf.scouting.nl

Als er nog geen SPF record aanwezig is, dan moet je er een (laten) toevoegen aan de DNS instellingen van het domein van je eigen groep. Naast de eigen servers waar je je mail en website host moet je daar ook de include van Scouting Nederland aan toevoegen: include:spf.scouting.nl. Zorg hierbij ook dat je al je andere verzendende servers toevoegt aan het SPF record! Anders wordt mail van die servers misschien wel aangeduid als spam.

## **Voorbeeld van SPF-record:**

Een voorbeeld van hoe je nieuwe SPF-record er uit kan zien: v=spf1 mx include:mijnscoutinggroep.nl ip4:1.2.3.4 include:spf.scouting.nl ~all